# **iChange**電子更改申請流程

- 保單復效
- **Reinstatement**

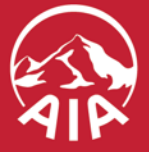

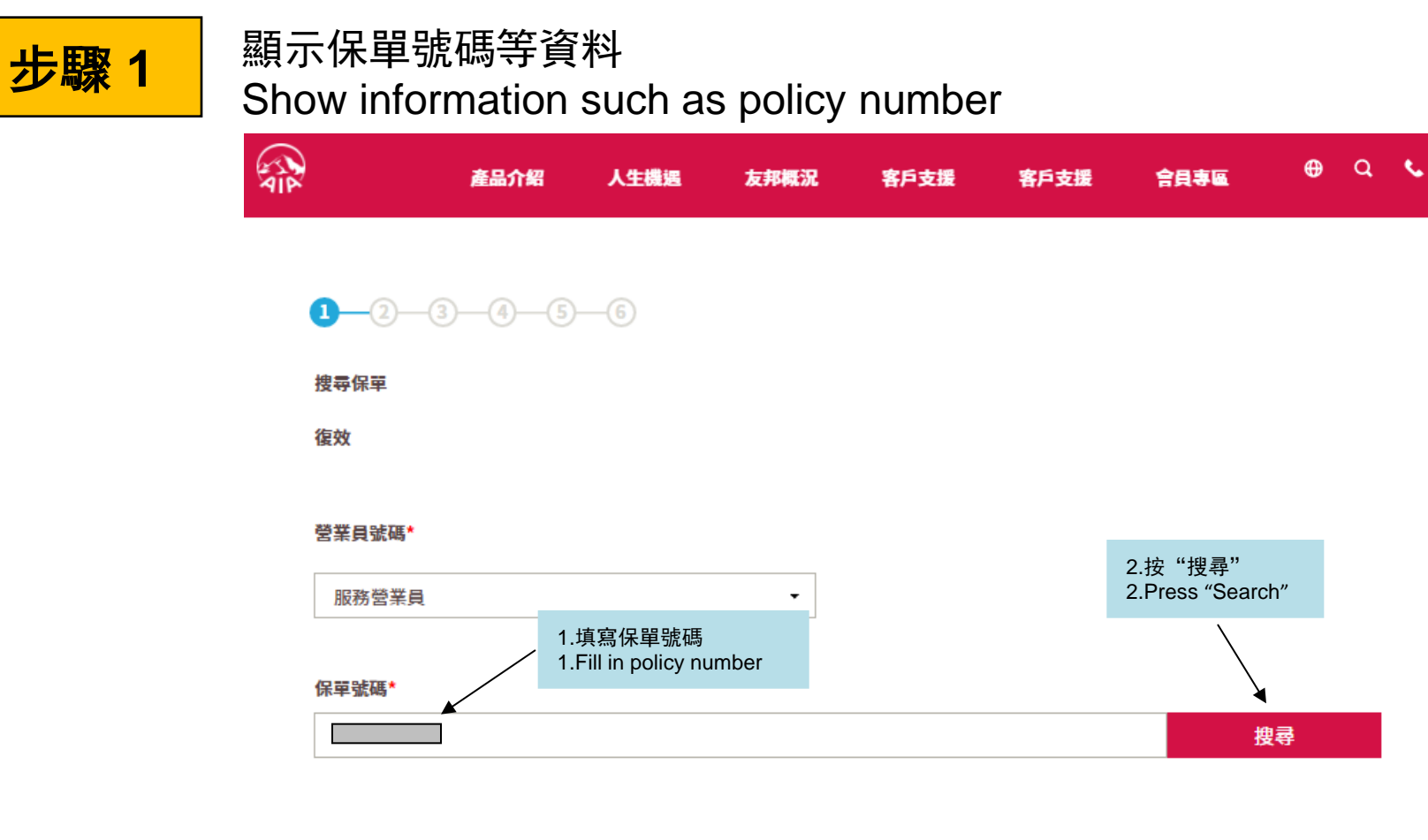

持有人的姓名

受保人姓名

下一步

3.選擇「下一步」繼續進行有關申請 3.Click "Next" to proceed to next application procedure

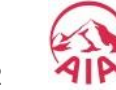

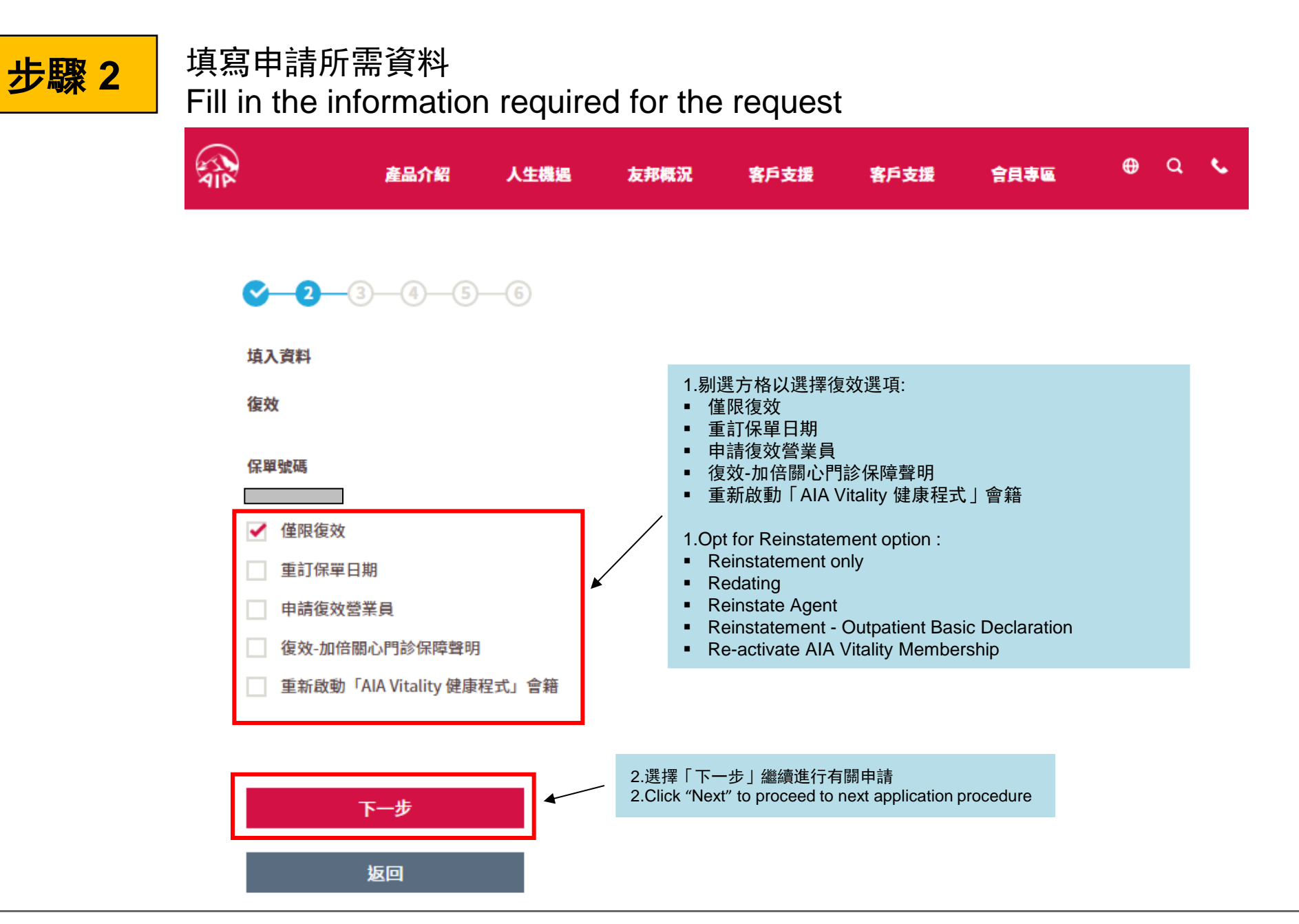

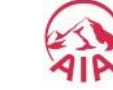

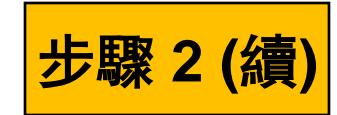

<mark>步驟 2 (續)</mark> <sup>查閱有關申請內容<br>Review the content of request</sup>

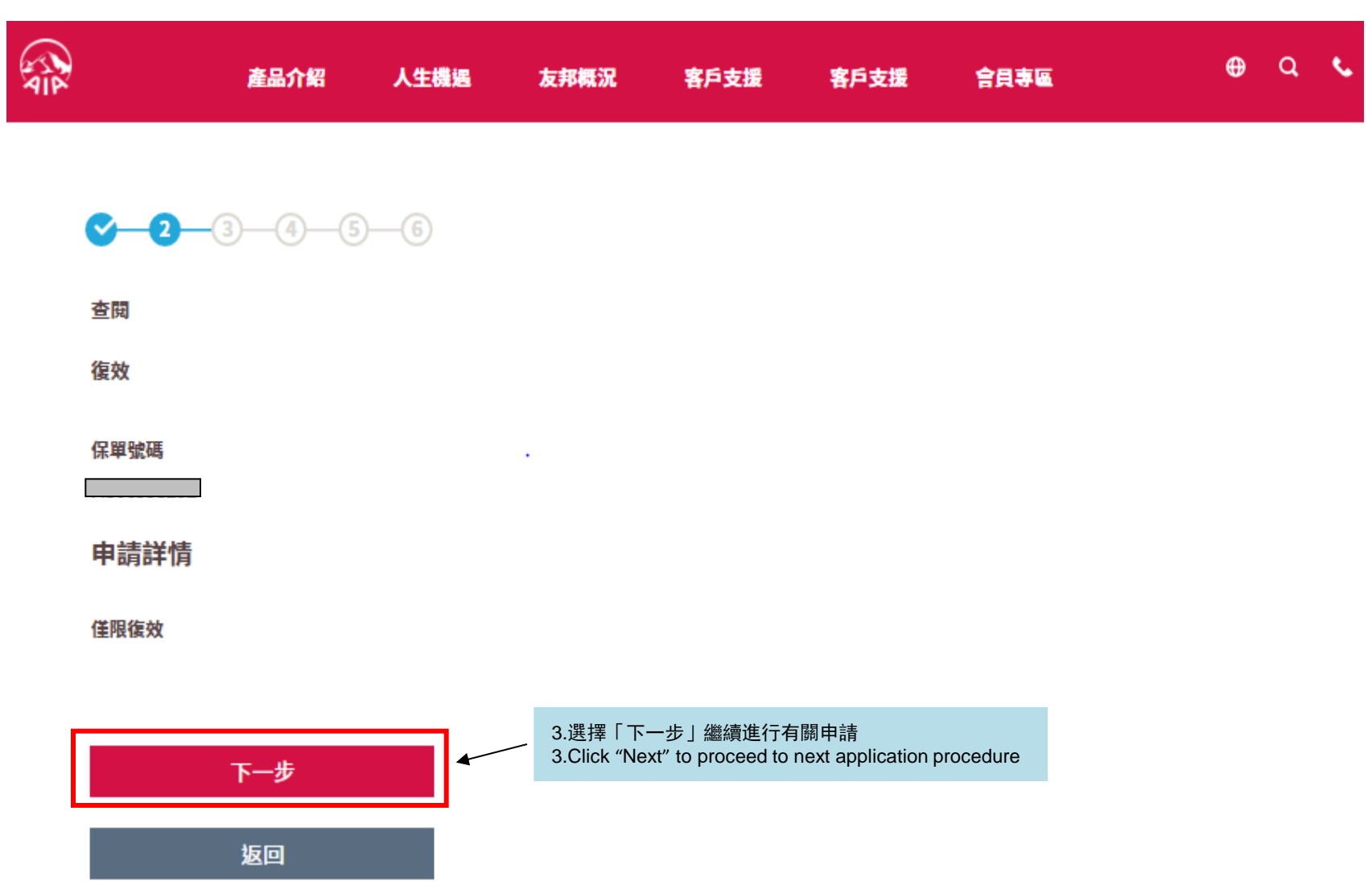

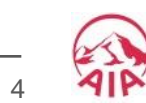

AIA confidential and proprietary information. Not for distribution. 4

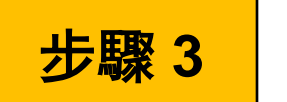

## ■ 步驟 3 ● 填寫健康證明書 Fill in Health Certificate

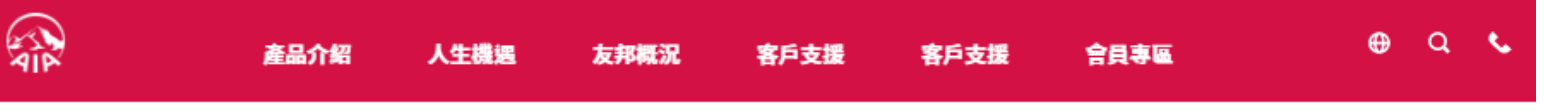

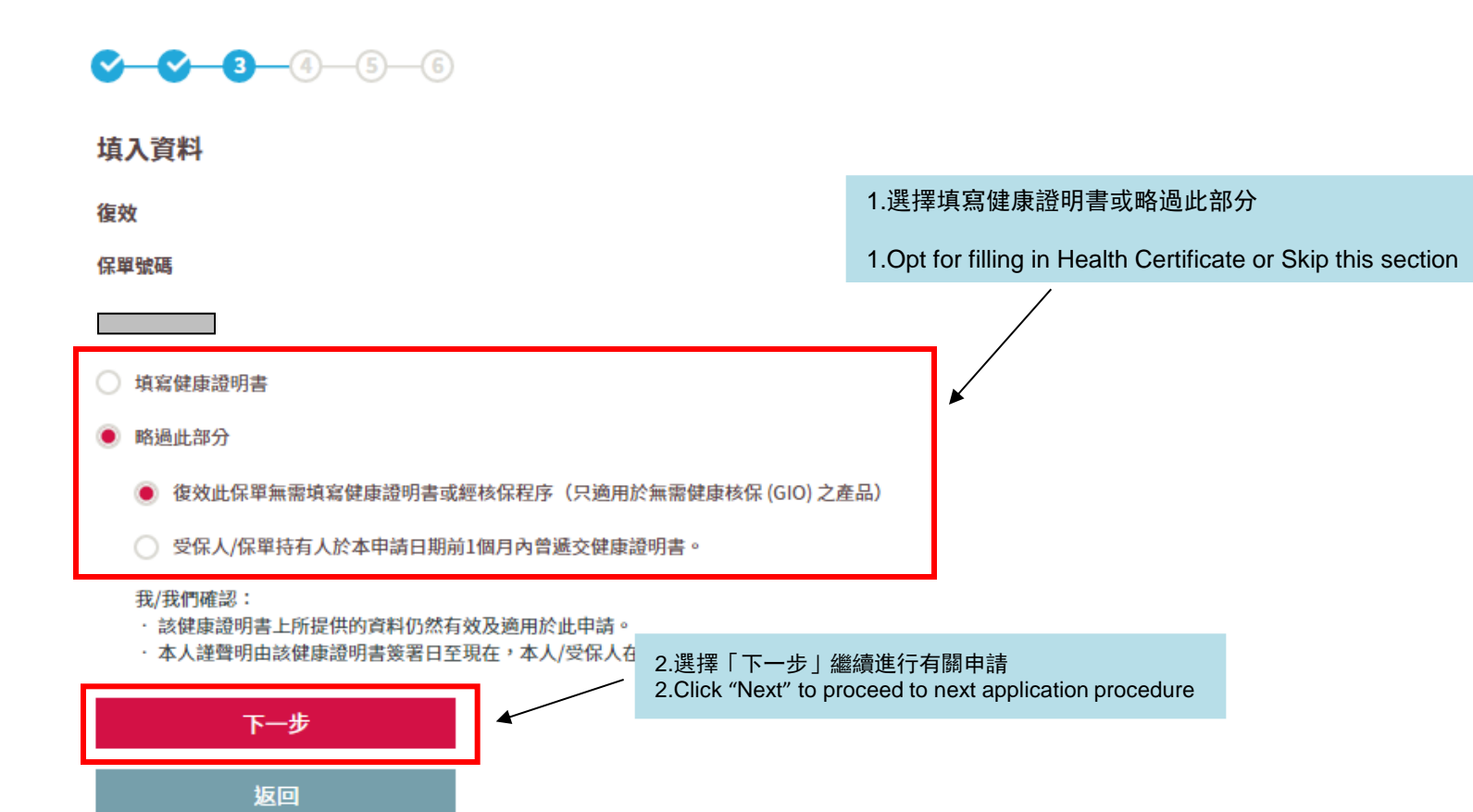

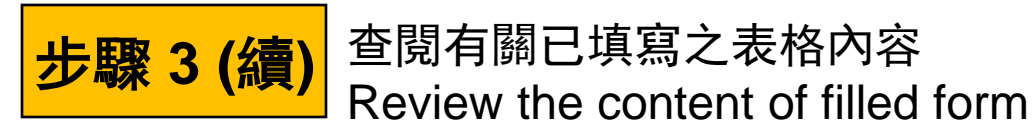

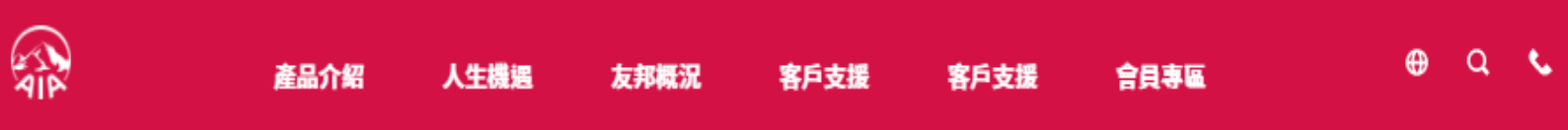

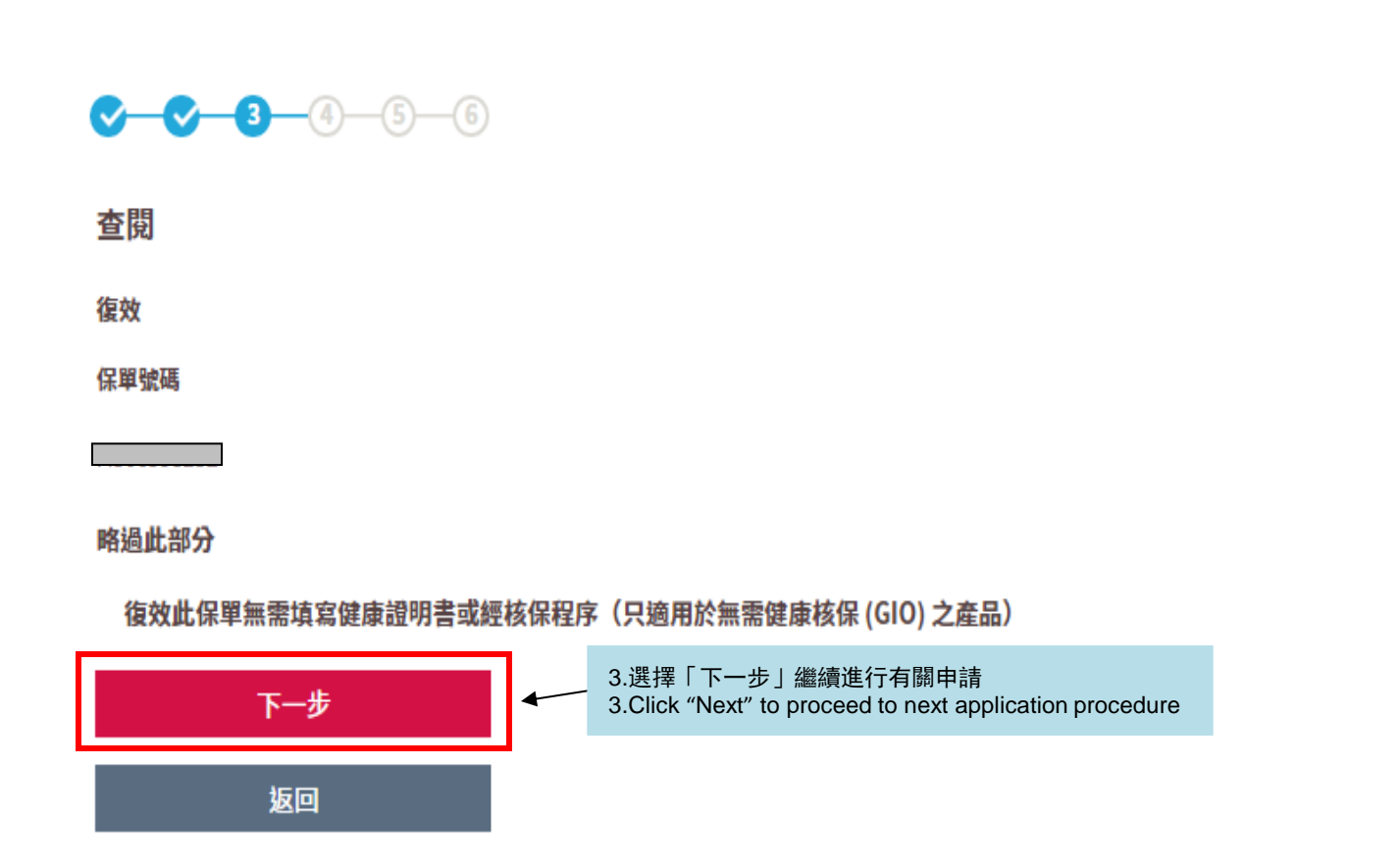

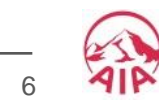

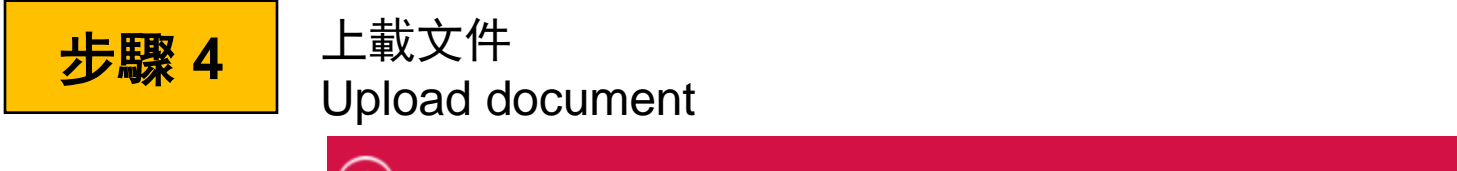

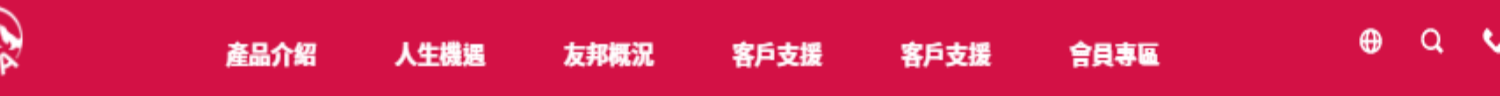

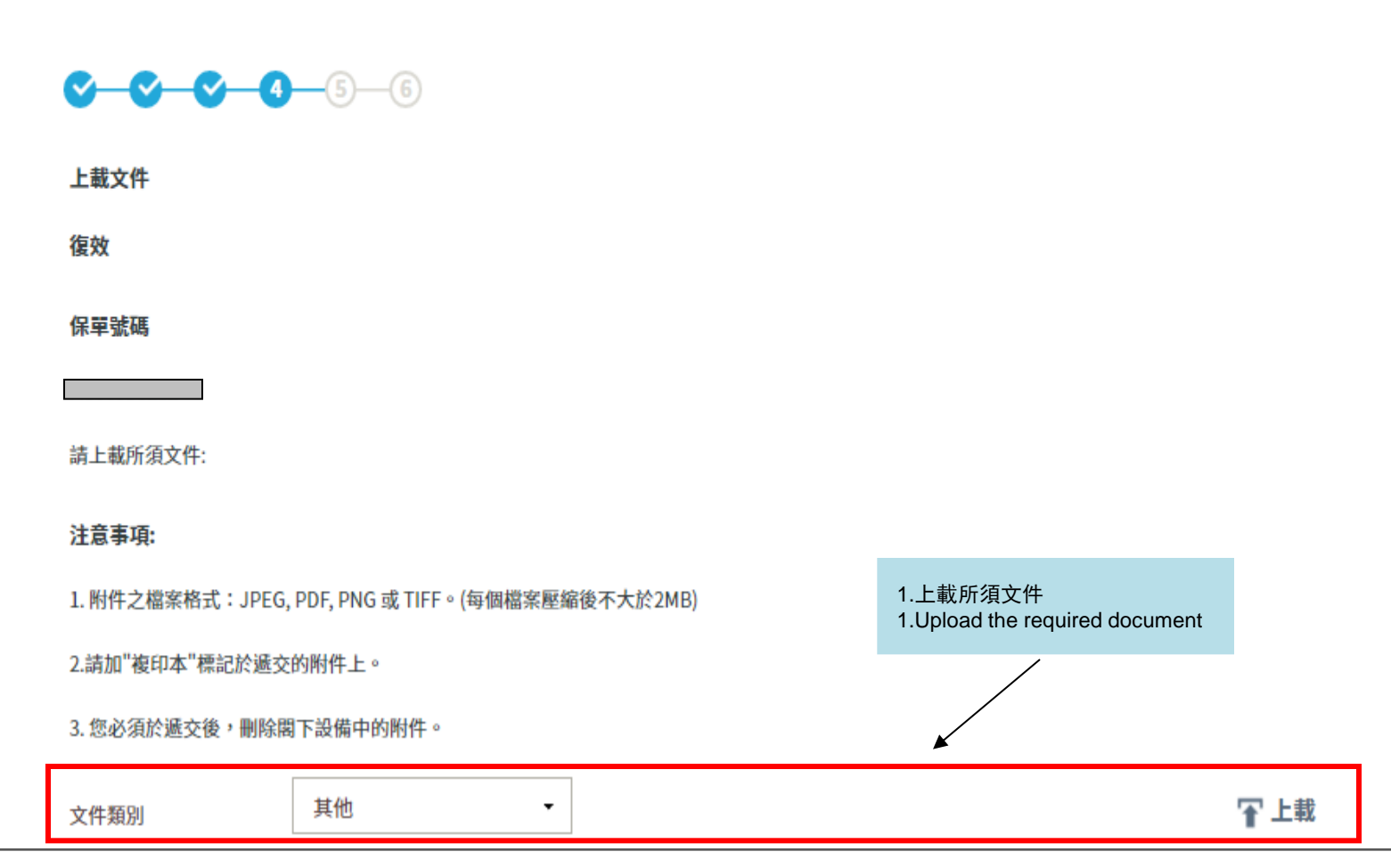

الع<br>الم

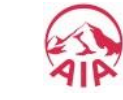

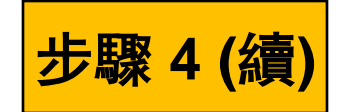

### 確認條款以繼續進行有關申請 Proceed to next step by confirming the Terms & Conditions

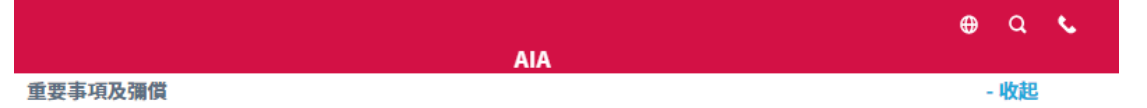

1)您必須在任何時候,以誠信,謹慎和認真的態度對您的登入號碼和密碼(和任何隨後已更改的密碼)絕對保密並作出妥善保管。在任何 時候和任何情況下,您不得對任何人披露您的登入號碼和密碼。您不得允許任何人代表您操作這個 iAgency管理平台的帳戶。

2)您必須在任何時候遵守並按照所有載於個人資料(私隱)條例和相關的實務守則、指引或任何有關收集、使用、處理、儲存和轉讓客戶 的個人資料的適用法律及監管要求。如果您有任何疑問或查詢,請立即聯絡友邦保險(國際)有限公司的營業拓展部。

3) 在任何時候,轉送給公司之客戶個人資料都是公司的財產。

4)您承諾採取一切合理和必要的措施保障並阻止任何未經授權之實質和電子方式的存取客戶的個人資料。這些措施將最低限度包括:使用 防火牆、加密、密碼保護和病毒防護軟件。

5)您必須避免儲存那些不再根據使用要求而需要儲存之客戶個人資料於任何流動貯藏裝置、可移除的存儲媒體、電子設備或電腦設備 ("媒體")內。所有已被用於其既定目的之客戶的個人資料(包括但不限於身份證複印件、護照複印件、地址證明等)應從媒體上載到公 司網站後,必須立即使用清除媒體中儲存之個人資料的實用工具或銷毀有關媒體或其他合適的方法使客戶的個人資料不能復原和/或存取。

6) 如果您發現在iAgency管理平台和/或當收集、使用、處理、存儲、傳輸、提交客戶的個人資料,如發現有任何不合規(不論實際或潛在 的)的情況,和/或任何違反個人資料(私隱)條例,您必須在任何合理可行的情況下,但仍必須在三個工作日內,以書面通知公司及提供 詳情。

7)您向公司作出彌償、不受追究並維護公司,並保證公司其附屬機構和所屬的管理人員、董事和僱員不受任何由於違反或同意由公司支付或 同意支付因下列及/或相關事項所產生的損害、損失、法律責任、索賠、訴求、支出和費用(包括合理的律師費用及開支):

(a) 您沒有遵守 行的義務和責任。 2.剔選方格以確認條款 (b) 經由您或 3. To confirm the Terms & Conditions by ticking the box 固人資料。 本條所授之權利及補救不具排他性,概不妨礙公司宣稱在法律上或在衡平法上可得的任何權利或補救(視情況而定,包括但不限於任 。這彌償將於您和公司之間的所訂立的任何合約的終止或到期後仍然生效。 何抵銷權) 此方格,您 (HCSR610) 確認您已閱讀上述條款並同意接受上述條款和使用條款的約束 3.選擇「下一步」繼續進行有關申請 3. Click "Next" to proceed to next application procedure 下一步 扳回

 $\uparrow$ 

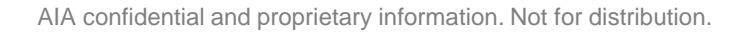

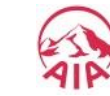

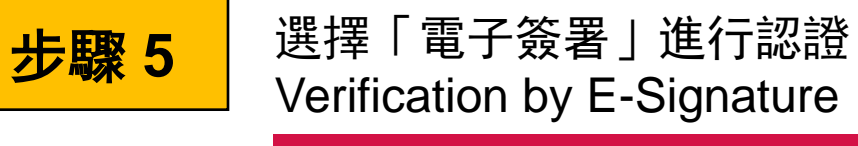

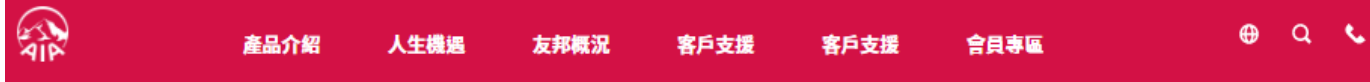

#### $-6 - 6 - 6 - 6$

認證 復效

保單號碼

我們需先得到客戶的許可方可完成此申請。請選擇以下方法作認證。

注意事項:

如欲使用電子簽署提交此用電子方法之申請,請選擇「電子簽署」。

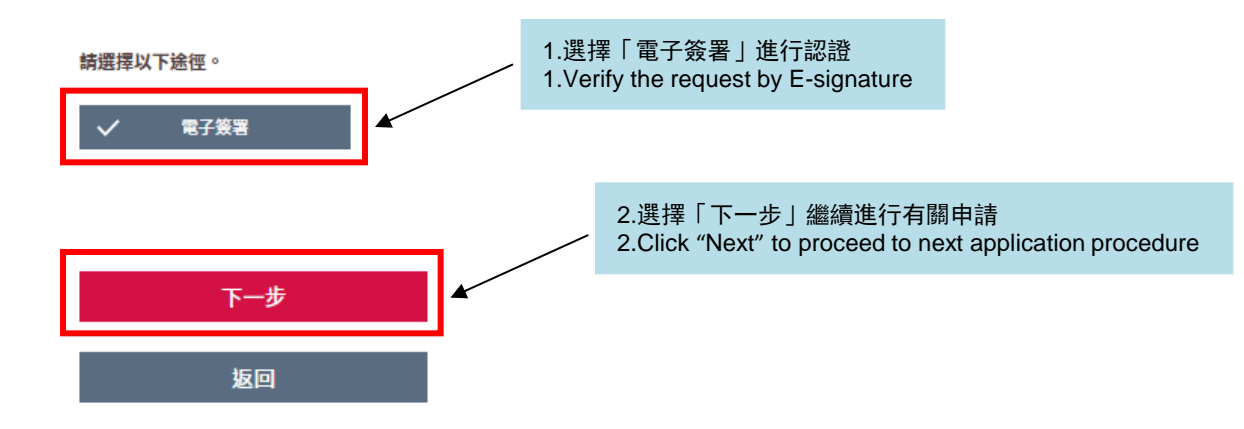

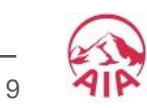

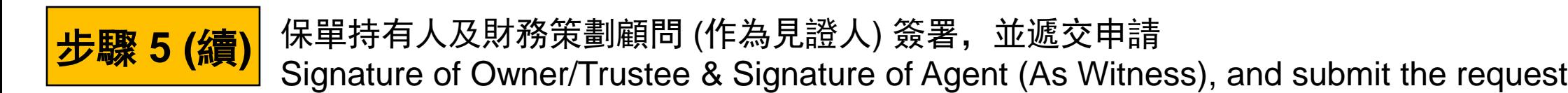

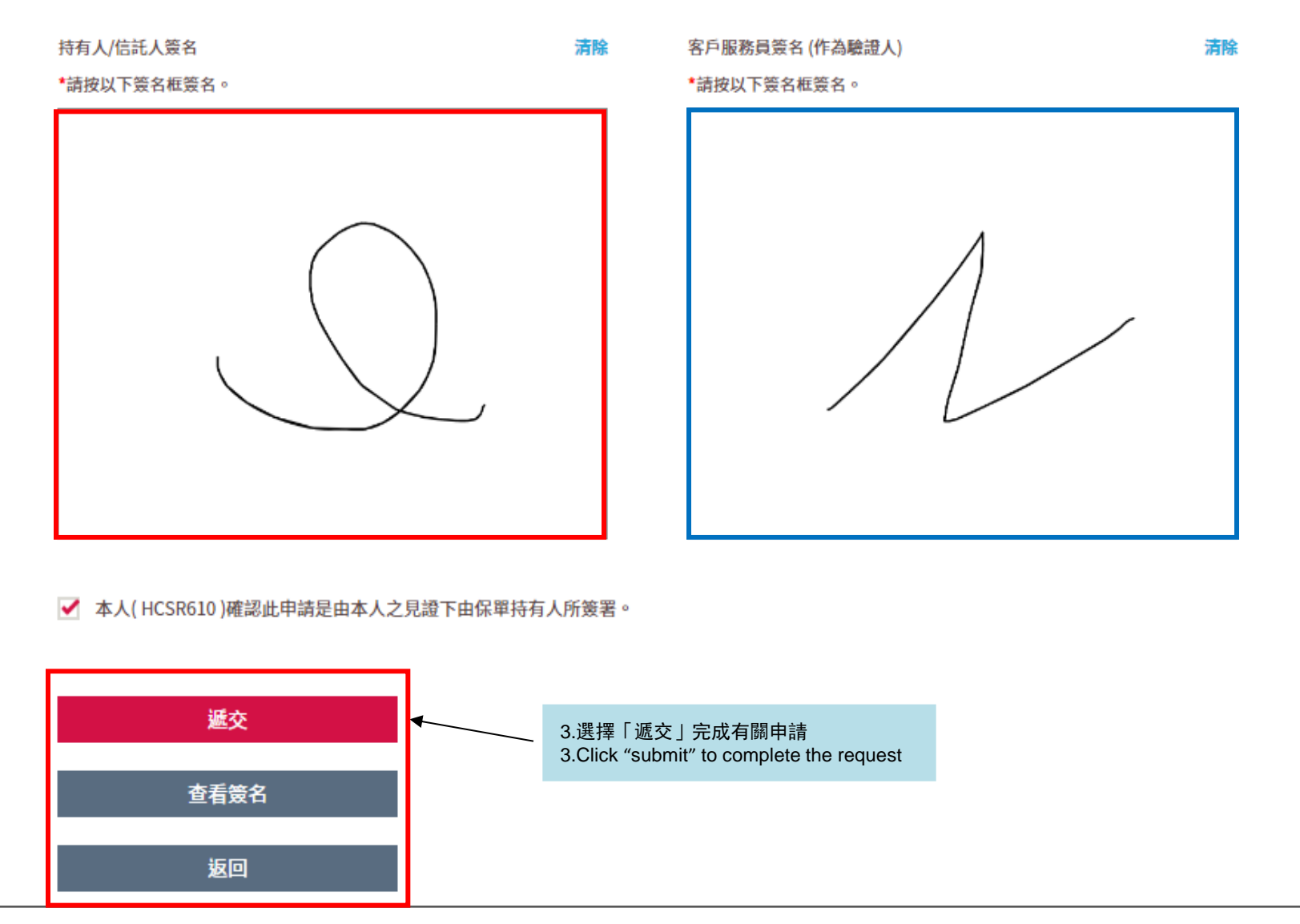

## 步驟 **6**

申請完成 Request completed 財務策劃顧問可以選擇打印或保存有關申請,或開始下一個申請 Financial Planner can choose to Print or Save the application, or Start Next Request

**AIA** 

#### $8 - 6 - 6 - 6 - 6$

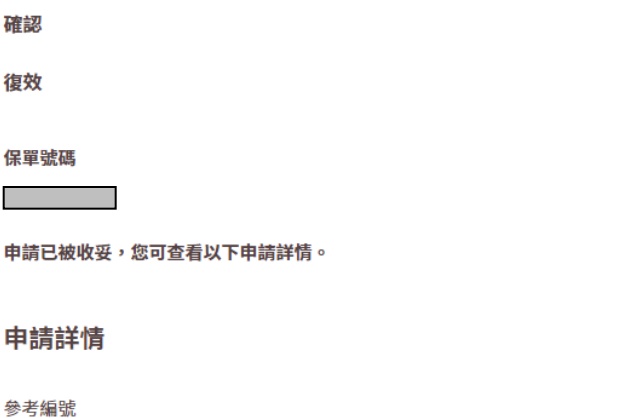

僅限復效

略過此部分

復效此保單無需填寫健康證明書或經核保程序(只適用於無需健康核保 (GIO) 之產品)

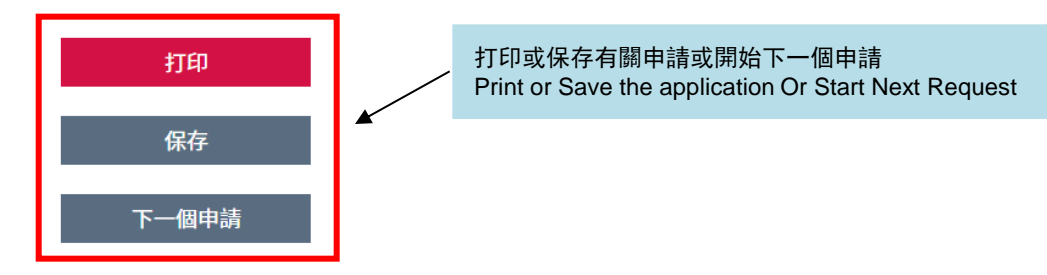

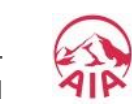